# <span id="page-0-2"></span><span id="page-0-1"></span>diagbox Package (v2.3) *<sup>⇒</sup>* [中文版](#page-6-0) Making Table Heads with Diagonal Lines

Leo Liu leoliu.pku@gmail.com

2020/02/09

### **1 Introduction**

diagbox is a replacement of old slashbox package<sup>[1](#page-0-0)</sup>. I write this package simply because that slashbox is not available in T<sub>EX</sub>. Live for licening problems. slashbox has no explicit license information available, but diagbox is under LPPL.

diagbox is a modern alternative of slashbox. I changed the user interface to use a key-value syntax, get rid of some restrictions of slashbox, use pict2e to draw diagonal lines. Especially, this package also provides ability to make a box with two diagonal lines in it. All these can be obtained by a **\diagbox** command.

As a replacement of slashbox, diagbox package also provides compatible macros of slashbox, but the result is a little different.

To use diagbox, ε-T<sub>E</sub>X is needed. And diagbox requires pict2e, keyval, calc, and fp packages.

### **2 Usage**

#### **2.1 Basic usage**

To load the package, just put this in the preamble:

#### <span id="page-0-3"></span>% \usepackage{diagbox}

\diagbox \diagbox is the main command. It can take two arguments, to produce a box with a diagonal line from north west to south east.

For example:

<span id="page-0-0"></span> $1By$  Koichi Yasuoka and Toru Sato. Available on <CTAN://macros/latex/contrib/slashbox/slashbox.sty>

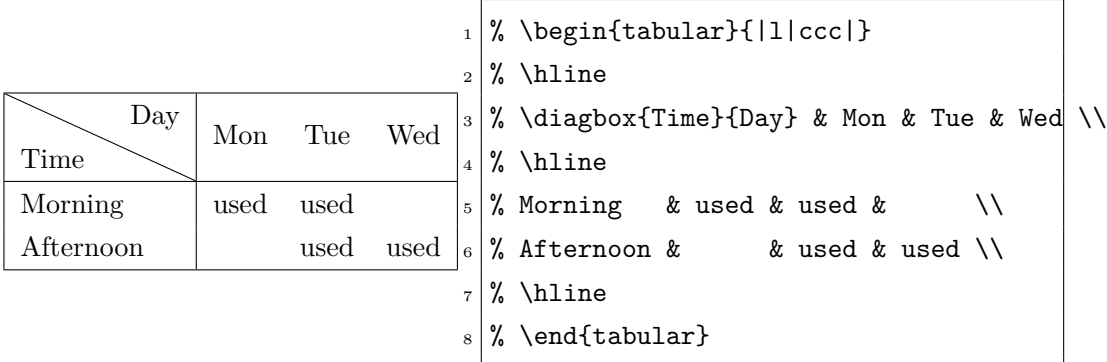

\diagbox can also take three arguments, to draw a table head with two diagonal lines. For example,

```
_1 % \begin{tabular}{|l|ccc|}
_{2} % \hline
_3 % \diagbox{Time}{Room}{Day} & Mon & Tue & Wed \\
 % \hline
_5 % Morning & used & used & \\
6 \frac{8}{3} Afternoon & & used & used \\
7 \frac{?}{\delta} \hline
 % \end{tabular}
```
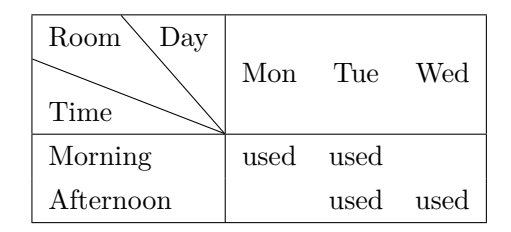

#### **2.2 More options**

\diagbox can take a key-value list as an optional argument to specify the width and height of the box, the direction of the diagonal line, and the trimming margins:

- **width** Specify the width of the box explicitly. If it is omitted, diagbox will calculate the width automatically.
- **height** Specify the height of the box explicitly. If it is omitted, diagbox will calculate the height automatically. In the argument, one can use \line as a line height.
- **dir** Specify the direction of the diagonal line. The value can be NW, NE, SW and SE. Default value is NW. The meaning of the values see below.

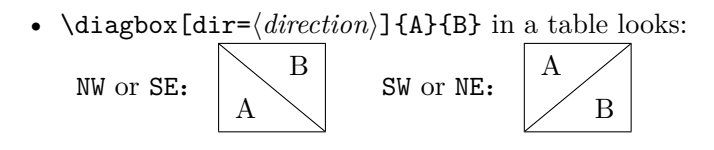

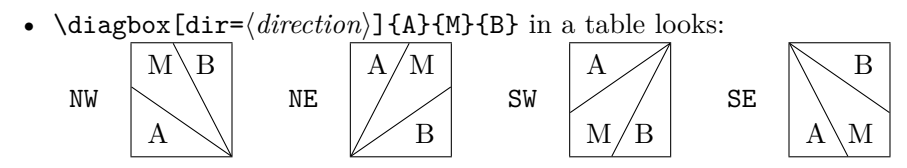

**innerwidth** Specify the width of the inner content box. innerwidth option is useful when specifying column width. For example:

- % \begin{tabular}{|p{2cm}|} \hline
- % \diagbox[innerwidth=2cm]{A}{B} \\ \hline
- % \end{tabular}

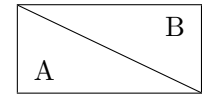

**innerleftsep, innerrightsep** Specify the distances between the border of the inner content box and the border of the diagonal box. We have:

```
innerleftsep + innerwidth + innerrightsep = width.
```
For example:

- % \begin{tabular}{|c|} \hline
- % \diagbox[innerleftsep=.5cm,innerrightsep=0pt]{A}{B} \\ \hline
- % \end{tabular}

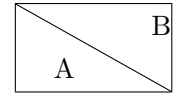

**outerleftsep, outerrightsep** Specify the distances between the border of the diagonal box and the border of the tabular cell. Usually they are negative values, which satisfy

> $outerlet$ sep + LEFTtabcolsep =  $0$  pt,  $outer right$ sep + RIGHTtabcolsep =  $0$  pt.

where LEFTtabcolsep and RIGHTtabcolsep are the distances between verticle lines and the tabular cell content (the diagonal box). For example:

- % \begin{tabular}{|r@{\hspace{20pt}}|l|} \hline
- % \diagbox[outerrightsep=-20pt]{A}{B} & C \\ \hline
- % AABB & CC \\ \hline
- % \end{tabular}

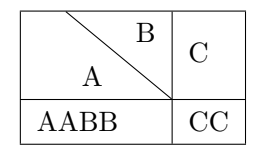

**leftsep, rightsep** Specify the left and right distances, which are equivalent to:

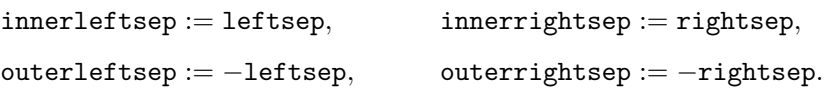

**trim** Specify the margin to be trimmed. The value can be  $1$ ,  $r$ , and  $1r$ ,  $r1$ . This helps the slash line exceeds the boundary when @{} column specifier is used.

Note: trim=l has the same effect as leftsep=0pt, and trim=r has the same effect as rightsep=0pt.

**font** Specify the font of the cell.

\diagbox[font=\footnotesize\itshape]{Small}{Italic}

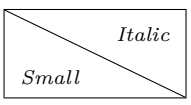

**linewidth** Specify the line width of the diagonal lines.

**linecolor** Specify the line color of the diagonal lines. (color or xcolor is needed.)

\diagbox[linewidth=2pt,linecolor=blue]{AAA}{BBB}

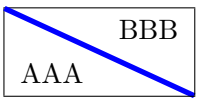

Here is a more complex example to show the usage of the options:

```
% \begin{tabular}{|@{}l|c|c|r@{}|}
_{2} % \hline
_3 % \diagbox[width=5em,trim=l]{Time}{Day} & Mon & Tue & Wed\\
 % \hline
5 \frac{8}{8} Morning & used & used & used\\
6 \frac{\%}{hline}% Afternoon & \& used & \diagbox[dir=SW,height=2em,trim=r]{A}{B} \\
 % \hline
9 % \end{tabular}
```
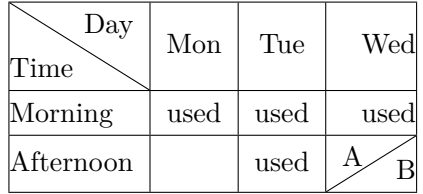

What's more, you can use  $\setminus \setminus$  to break lines in  $\diagdown$  diagbox. Manual setting of the height of the head may be needed. For example,

 $_{1}$  % \begin{tabular}{|c|}

 $_{2}$  % \hline

 $_3$  % \diagbox[height=3\line]{line\\heads}{column\\heads} \\

% \hline % \end{tabular}

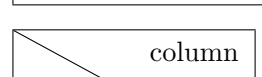

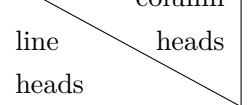

#### **2.3 Compatibility with slashbox**

diagbox package emulates slashbox and also prevents slashbox to be loaded.

diagbox package provides \slashbox and \backslashbox which syntax similar to slashbox package. However, the results of the two packages are a little different. These two commands are for compatibility only, it is better to use \diagbox instead for new documents.

\backslashbox \backslashbox works as \diagbox, but it takes two optional arguments to specify the width and trim options.

\slashbox works as \diagbox [dir=SW], and takes two optional arguments to specify the width and trim options.

<span id="page-4-1"></span><span id="page-4-0"></span>For example,

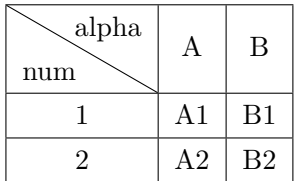

```
1 % \begin{tabular}{|c|c|c|} \hline
 \% \backslashbackslashbox[2cm]{num}{alpha}
3 % & A & B \\\hline
 4 % 1 & A1 & B1 \\\hline
5 \frac{2}{2} & A2 & B2 \\\hline
 % \end{tabular}
```
### **3 Known issues and TODO**

Known issues:

• The result of \slashbox and \backslashbox is different with slashbox package. The algorithms to calculate the width and height are different; and the results of the second optional argument of \slashbox (i.e. trim key in \diagbox) in the two packages are differernt.

This is not a bug. Usually the width calculated by diagbox is more safe than slashbox.

• For a triple box (a table head with two diagonal lines), the first argument must not be too wide and the third argument must not be too high. Otherwise, the layout algorithm cannot calculate the proper width and height of the table head, and a warning will be issued. (Thanks to Frank Mittelbach.)

• The cell with \diagbox should be the widest one of the column. Otherwise the slash line cannot exceeds the boundary. For example,

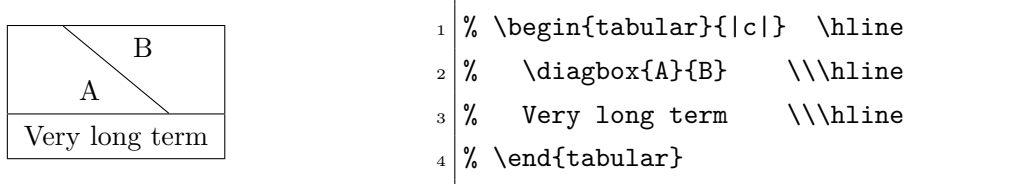

This can be solved by setting a wider width option of \diagbox manually.

# <span id="page-6-0"></span>diagbox  $\hat{\mathcal{E}}$ 包 (v2.3)  $\Rightarrow$  [English Version](#page-0-1)

# 制做斜线表头

### 刘海洋

### leoliu.pku@gmail.com

#### 2020/02/09

### **4** 简介

diagbox 设计用来代替旧的 slashbox 宏包<sup>[1](#page-6-1)</sup>。编写这个宏包的缘起是 slashbox 因为 缺少明确的自由许可信息,被 TEX Live 排除。这个宏包是在 LPPL 协议下发行的。

diagbox 是 slashbox 宏包的一个现代的版本。它采用了新的 key-value 式语法参数, 去除了 slashbox 原有的一些长度限制, 并调用 pict2e 宏包画斜线; 特别还添加了绘制两 条斜线的表头的新功能。

作为 slashbox 的代替, diagbox 除了提供自己的新命令, 也提供了 slashbox 原有的 两个命令,语法不变,编译结果略有区别。

diagbox 依赖 ε-TFX 扩展(这在目前总是可用的), 依赖 pict2e、keyval、calc 和 fp 宏包。

### **5** 用法说明

#### **5.1** 基本用法

要使用本宏包,首先在导言区调用:

#### <span id="page-6-2"></span>% \usepackage{diagbox}

\diagbox \diagbox 是宏包提供的主要命令。它可以带有两个必选参数,表示要生成斜线表 头的两部分内容。默认斜线是从西北到东南方向的。

例如:

<span id="page-6-1"></span><sup>&</sup>lt;sup>1</sup>作者 Koichi Yasuoka (安岡孝一)与 Sato Toru (佐藤徹)。宏包见 [CTAN://macros/latex/contrib/slashbox/](CTAN://macros/latex/contrib/slashbox/slashbox.sty) [slashbox.sty](CTAN://macros/latex/contrib/slashbox/slashbox.sty)。

<span id="page-7-0"></span>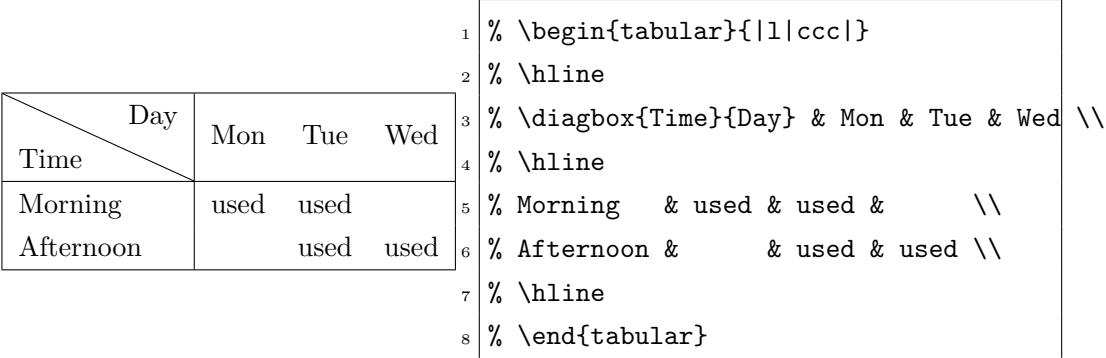

\diagbox 也可以接受三个参数,这样就会生成带有两条斜线的表头,例如:

```
_1 % \begin{tabular}{|l|ccc|}
```

```
_{2} % \hline
```
- $3 \frac{3}{4}$  \diagbox{Time}{Room}{Day} & Mon & Tue & Wed \\
- $4 \frac{\%}{hline}$

 $5 \frac{8}{8}$  Morning & used & used & \\

- $6 \frac{8}{3}$  Afternoon & & used & used \\
- $7$  % \hline
- $s \mid \text{\%}$  \end{tabular}

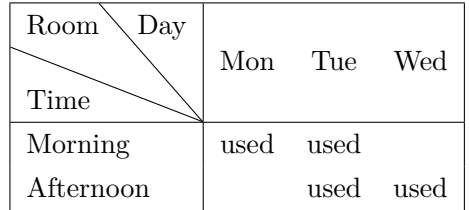

#### **5.2** 更多参数设置

\diagbox 还可以在前面带一个可选参数,里面用 key-value 的语法设置宽度、方向 等更多的选项:

**width** 明确指定盒子的总宽度。如果省略,则会自动计算能够放下所有内容的宽度。

**height** 明确指定盒子的总高度。

**dir** 指定斜线方向。可以取 NW(西北)、NE(东北)、SW(西南)、SE(东南)四种方向。 在只有一条斜线的表头中, NE 与 SW、SE 与 NW 是等价的。斜线方向的默认值是 NW。

\diagbox[dir=*⟨*方向*⟩*]{A}{B} 在表格中的效果:

NW 或 SE: A B SW 或 NE: A B

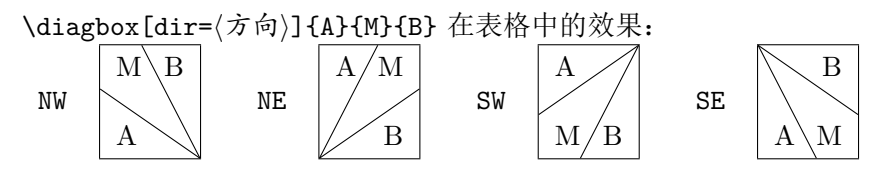

**innerwidth** 设置盒子中内容的宽度。innerwidth 选项可以与表格的列宽度一起设置 并保持一致。如:

- % \begin{tabular}{|p{2cm}|} \hline
- % \diagbox[innerwidth=2cm]{A}{B} \\ \hline
- % \end{tabular}

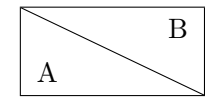

**innerleftsep, innerrightsep** 设置内间距,即内容盒子与斜线盒子边界之间的距离。我 们有关系式:

innerleftsep + innerwidth + innerrightsep = width*.*

例如:

```
% \begin{tabular}{|c|} \hline
```

```
% \diagbox[innerleftsep=.5cm,innerrightsep=0pt]{A}{B} \\ \hline
```
% \end{tabular}

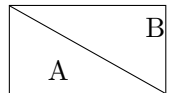

**outerleftsep, outerrightsep** 设置外间距,即斜线盒子边界到表格单元格边界的距离。 由于斜线是沿单元格画出而非斜线盒子本身画出,斜线通常会伸出斜线盒子之外, 此距离为负数,并满足如下关系式:

 $outerlet$ sep + LEFTtabcolsep =  $0$  pt,

 $outer right$ sep + RIGHTtabcolsep =  $0$  pt.

其中 LEFTtabcolsep 与 RIGHTtabcolsep 是表格竖线与表格内容(斜线例子边界) 之间的距离。例如:

- % \begin{tabular}{|r@{\hspace{20pt}}|l|} \hline
- % \diagbox[outerrightsep=-20pt]{A}{B} & C \\ \hline
- % AABB & CC \\ \hline

% \end{tabular}

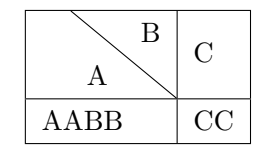

<span id="page-9-0"></span>**leftsep, rightsep** 同时设置左右内外间距,满足关系式:

```
innerleftsep := leftsep, innerrightsep := rightsep,
outerleftsep := −leftsep, outerrightsep := −rightsep.
```
**trim** 设置左边界或右边界不计算额外的空白,可以取值为 l, r, lr 或 rl。这个选项在 列格式包含 @{} 时将会有用。

注: trim=1 与 leftsep=0pt 效果相同, 而 trim=r 与 rightsep=0pt 效果相同。 **font** 设置单元格字体。

\diagbox[font=\footnotesize\itshape]{Small}{Italic}

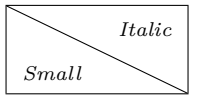

**linewidth** 设置斜线宽度。

**linecolor** 设置斜线颜色。(需要自行载入 color 或 xcolor 宏包。)

\diagbox[linewidth=2pt,linecolor=blue]{AAA}{BBB}

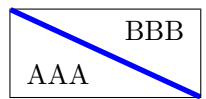

一个更复杂的例子:

```
1 % \begin{tabular}{|@{}l|c|c|r@{}|}
_{2} \% \hline
3 % \diagbox[width=5em,trim=1]{Time}{Day} & Mon & Tue & Wed\\
_4 % \hline
_5 % Morning & used & used & used\\
6 % \hline
7 \frac{8}{4} Afternoon & & used & \diagbox[dir=SW,height=2em,trim=r]{A}{B} \\
 8 % \hline
9 % \end{tabular}
```
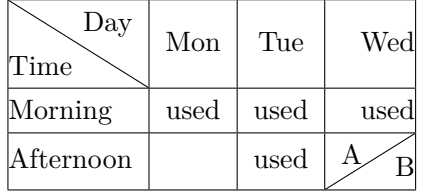

此外,\diagbox 的表头内容还可以用 \\ 手工换行。此时通常需要对自动计算的表 头高度进行手工调整。例如:

```
_1 % \begin{tabular}{|c|}
```
- $_2$  % \hline
- $_3$  % \diagbox[height=3\line]{line\\heads}{column\\heads} \\
- $%$  \hline
- $_5$  % \end{tabular}

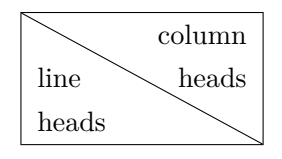

#### **5.3** 对 **slashbox** 宏包的兼容性

在使用 diagbox 宏包时,会模拟 slashbox 宏包的功能,并禁止 slashbox 再被调用。 diagbox 宏包提供了与 slashbox 大致相同的 \slashbox 与 \backslashbox 两个命 令。\slashbox 与 \backslashbox 的语法来自 slashbox 宏包,排版效果略有区别。这 两个命令仅在旧文档中作为兼容命令使用。实际中使用 \diagbox 更为方便。

\backslashbox \backslashbox 基本功能与 \diagbox 类似。它带有两个可选参数,分别表示 \diagbox 中的 width 与 trim 选项。

\slashbox \slashbox 基本功能与 \diagbox[dir=SW] 类似。它也带有两个可选参数,表示 \diagbox 中的 width 和 tirm 选项。

<span id="page-10-1"></span><span id="page-10-0"></span>例如:

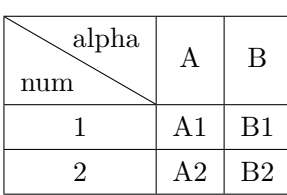

 $1$  % \begin{tabular}{|c|c|c|} \hline  $_{2}$  % \backslashbox [2cm] {num} {alpha}  $3$  % & A & B \\\hline  $_4$  % 1 & A1 & B1 \\\hline  $5 \times 2 \& A2 \& B2 \\\hline$  $6$  % \end{tabular}

### **6** 已知问题和未来版本

#### 已知问题:

• \slashbox 与 \backslashbox 命令的效果与在 slashbox 宏包中不同。两个宏包在 计算盒子宽度和高度时,使用了不同的算法;同时,在处理 \slashbox 第二个可 选参数(即 \diagbox 的 trim 键)时, 使用的方式也不一样。

这不是 bug。通常 diagbox 计算出的宽度比 slashbox 的结果更安全一些。

- 有两条斜线的三部分表头,其所采用的自动布局算法是受限的。特别是,最左的部 分不能过宽,最右的部分不能过高,否则将无法计算出合理的结果,宏包会发出警 告。(感谢 Frank Mittelbach 指出该问题。)
- \diagbox 生成的单元格必须是表列中最宽的一个。如果不能达到最宽,则画出的 斜线不能保证在正确的位置。例如:

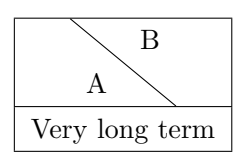

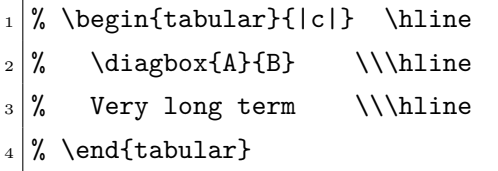

此时可以手工设置较宽的 \diagbox 的 width 选项,解决此问题。

## <span id="page-12-0"></span>**7 Implementation /** 代码实现

#### **7.1** 实现依赖的工具包

使用 key-value 界面。

- \RequirePackage{keyval}
- 绘图依赖 pict2e 宏包。

\RequirePackage{pict2e}

- 计算依赖 fp 宏包。
	- \RequirePackage{fp}
	- \FPmessagesfalse
- <span id="page-12-17"></span>长度计算 calc 宏包。
	- \RequirePackage{calc}
- 内部控制 array 宏包。
	- \RequirePackage{array}

### **7.2** 资源分配

分配用到的盒子寄存器。它们分别对应于 \diagbox 三个必选参数的内容。

- <span id="page-12-1"></span>\newbox\diagbox@boxa
- <span id="page-12-2"></span>\newbox\diagbox@boxb
- <span id="page-12-3"></span>\newbox\diagbox@boxm

#### 分配长度变量。

- <span id="page-12-15"></span>\newdimen\diagbox@wd
- <span id="page-12-5"></span>\newdimen\diagbox@ht
- <span id="page-12-7"></span>\newdimen\diagbox@insepl
- <span id="page-12-9"></span>\newdimen\diagbox@insepr
- <span id="page-12-11"></span>\newdimen\diagbox@outsepl
- <span id="page-12-13"></span>\newdimen\diagbox@outsepr

<span id="page-12-4"></span>\def\diagbox@clear{%

- <span id="page-12-16"></span>\diagbox@wd=\z@
- <span id="page-12-6"></span>\diagbox@ht=\z@
- <span id="page-12-8"></span>\diagbox@insepl=\tabcolsep
- <span id="page-12-10"></span>\diagbox@insepr=\tabcolsep
- <span id="page-12-12"></span>\diagbox@outsepl=-\tabcolsep
- <span id="page-12-14"></span>\diagbox@outsepr=-\tabcolsep

}

#### **7.3** 命令选项定义

下面定义 \diagbox 的键值选项。 斜线盒子的总宽度。

<span id="page-13-0"></span>\define@key{diagbox}{width}{%

<span id="page-13-9"></span>\unless\ifdim\diagbox@wd=\z@

<span id="page-13-13"></span>\PackageWarning{diagbox}%

```
27 {You should not set width/innerwidth option more than once.}%
```
\fi

<span id="page-13-10"></span>\setlength{\diagbox@wd}{#1}}

斜线盒子的总高度,参数中可使用 \line 表示行高。

\define@key{diagbox}{height}{%

- <span id="page-13-7"></span>\let\diagbox@save@line\line
- <span id="page-13-12"></span>\def\line{\normalbaselineskip}%
- <span id="page-13-1"></span>\setlength{\diagbox@ht}{#1}%
- <span id="page-13-8"></span>\let\line\diagbox@save@line}

盒子内容与斜线框左右的距离。

\define@key{diagbox}{innerleftsep}{%

<span id="page-13-2"></span>\setlength{\diagbox@insepl}{#1}}

\define@key{diagbox}{innerrightsep}{%

<span id="page-13-4"></span>\setlength{\diagbox@insepr}{#1}}

设置盒子内容的宽度(与列格式 p{宽度} 对应)。盒子内容宽度加上盒子与斜线框 左右距离之和应为斜线盒子总宽度,即有

innerleftsep + innerwidth + innerrightsep = width*.*

innerwidth 选项将通过设置盒子总宽度,维护上面的关系式。

\define@key{diagbox}{innerwidth}{%

```
40 \unless\ifdim\diagbox@wd=\z@
```
- <span id="page-13-14"></span>\PackageWarning{diagbox}%
- {You should not set width/innerwidth option more than once.}%
- \fi

```
44 \setlength{\diagbox@wd}{#1+\diagbox@insepl+\diagbox@insepr}}
```
斜线盒子与表格单元边框距离。该外部间距应为实际表列内容与列分隔线之间距离 的相反数,以此保证斜线与表格竖线能相接,即应输入参数保证

```
outerleftsep + LEFTtabcolsep = 0 pt,
```
 $outer right$ sep + RIGHTtabcolsep =  $0$  pt.

```
45 \define@key{diagbox}{outerleftsep}{%
```

```
46 \setlength{\diagbox@outsepl}{#1}}
```
\define@key{diagbox}{outerrightsep}{%

<span id="page-13-6"></span>\setlength{\diagbox@outsepr}{#1}}

设置左右边距,它将同时设置盒子内容与斜线框的内部间距,以及斜线盒子与表格 单元边框的外部间距。并保持关系:

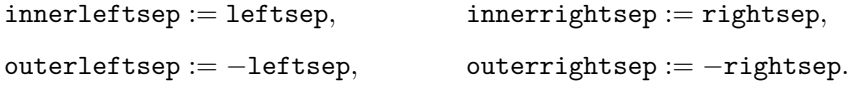

<span id="page-14-0"></span>\define@key{diagbox}{leftsep}{%

- <span id="page-14-12"></span>\setlength{\diagbox@insepl}{#1}%
- <span id="page-14-14"></span>\setlength{\diagbox@outsepl}{(#1)\*-1}}
- \define@key{diagbox}{rightsep}{%
- <span id="page-14-13"></span>\setlength{\diagbox@insepr}{#1}%
- <span id="page-14-15"></span>\setlength{\diagbox@outsepr}{(#1)\*-1}}

盒子计算边界时是否忽略左右的空白。trim=1 效果等同于 leftsep=0pt; trim=r 效果等同于 rightsep=0pt。

```
55 \define@key{diagbox}{trim}{%
```
- \@tfor\@reserveda:=#1\do{%
- \ifcsname diagbox@insep\@reserveda\endcsname
- 58 \setlength{\csname diagbox@insep\@reserveda\endcsname}{\z@}%
- 59 \setlength{\csname diagbox@outsep\@reserveda\endcsname}{\z@}%
- \else
- \PackageError{diagbox}{Unknown trim option `#1'.}{l, r, lr and rl are supported.}%
- \fi}}

盒子的方向。

\define@key{diagbox}{dir}{%

```
64 \def\diagbox@dir{#1}%
```
- \unless\ifcsname diagbox@dir@#1\endcsname
- \PackageError{diagbox}{Unknown direction `#1'.}{NW, NE, SW, SE are supported.}%

```
67 \def\diagbox@dia{NW}%
```
- \fi}
- <span id="page-14-8"></span>\let\diagbox@dir@SE\relax
- <span id="page-14-9"></span>\let\diagbox@dir@SW\relax
- <span id="page-14-6"></span>\let\diagbox@dir@NE\relax
- <span id="page-14-7"></span>\let\diagbox@dir@NW\relax

斜线宽度与颜色。

\define@key{diagbox}{linewidth}{%

- <span id="page-14-1"></span>\setlength{\@tempskipa}{#1}%
- <span id="page-14-2"></span>\linethickness{\@tempskipa}}
- \define@key{diagbox}{linecolor}{%
- <span id="page-14-3"></span>\def\diagbox@setlinecolor{\color{#1}}}
- <span id="page-14-17"></span>\let\diagbox@setlinecolor\empty

设置内容字体。

- \define@key{diagbox}{font}{%
- <span id="page-14-10"></span>\def\diagbox@font{#1}}
- <span id="page-14-11"></span>\let\diagbox@font\empty

#### **7.4** 绘制斜线盒子

```
\diagbox@pict 这是带斜线的盒子本身。由一个 picture 环境实现。
```

```
82 \def\diagbox@pict{%
```
<span id="page-15-26"></span><span id="page-15-25"></span><span id="page-15-24"></span><span id="page-15-23"></span><span id="page-15-22"></span><span id="page-15-21"></span><span id="page-15-20"></span><span id="page-15-19"></span><span id="page-15-18"></span><span id="page-15-17"></span><span id="page-15-16"></span><span id="page-15-15"></span><span id="page-15-14"></span><span id="page-15-13"></span><span id="page-15-12"></span><span id="page-15-11"></span><span id="page-15-10"></span><span id="page-15-9"></span><span id="page-15-8"></span><span id="page-15-7"></span><span id="page-15-6"></span><span id="page-15-5"></span><span id="page-15-4"></span><span id="page-15-3"></span><span id="page-15-2"></span><span id="page-15-1"></span><span id="page-15-0"></span>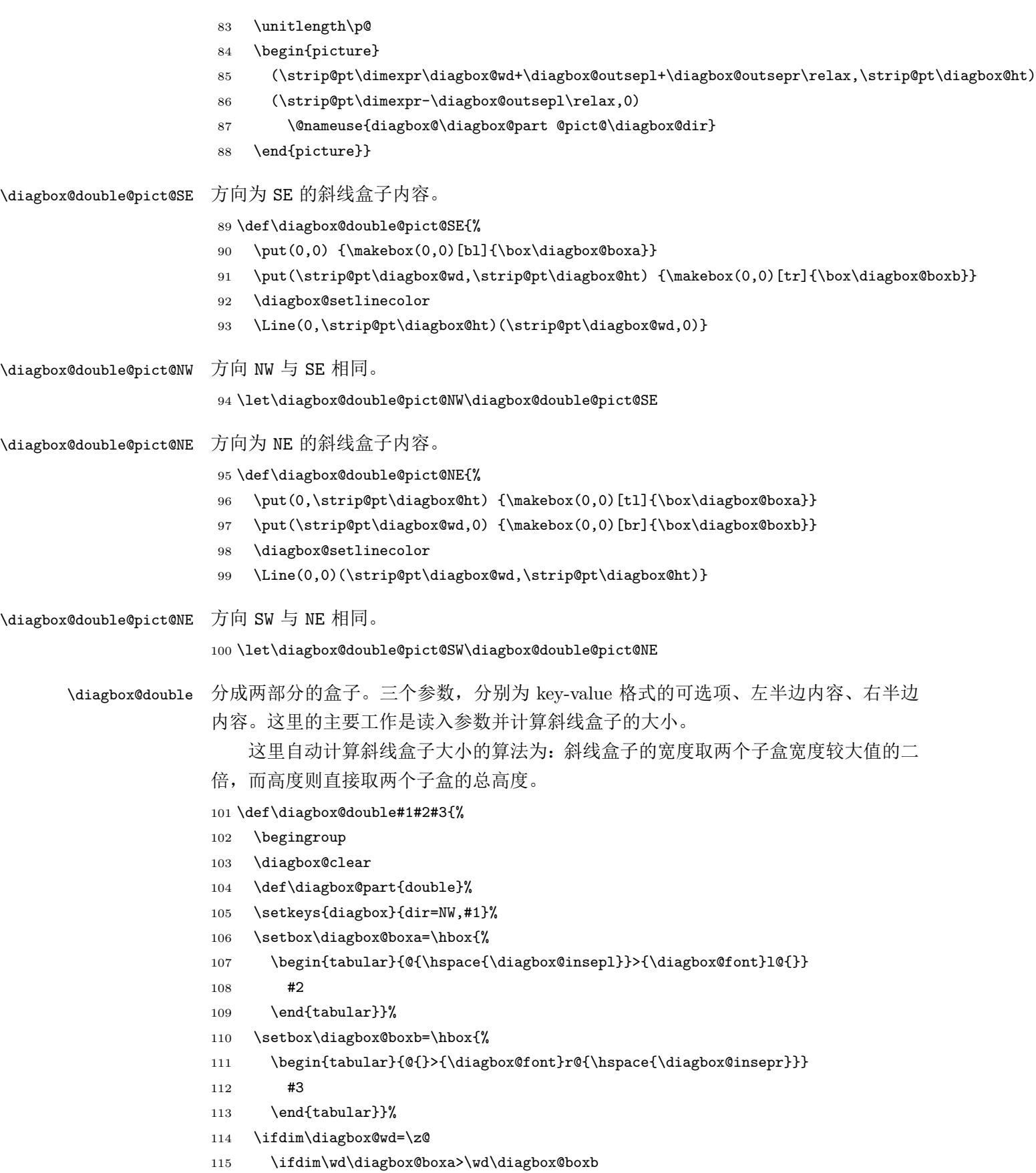

- <span id="page-16-0"></span>\diagbox@wd=\dimexpr2\wd\diagbox@boxa+\diagbox@insepl+\diagbox@insepr\relax
- \else
- <span id="page-16-4"></span>\diagbox@wd=\dimexpr2\wd\diagbox@boxb+\diagbox@insepl+\diagbox@insepr\relax
- \fi
- \fi
- <span id="page-16-15"></span>\ifdim\diagbox@ht=\z@
- <span id="page-16-1"></span>\diagbox@ht=\dimexpr\ht\diagbox@boxa+\dp\diagbox@boxa+\ht\diagbox@boxb+\dp\diagbox@boxb\relax
- \fi
- <span id="page-16-16"></span>\$\vcenter{\hbox{\diagbox@pict}}\$%
- \endgroup}

#### <span id="page-16-18"></span>\diagbox@triple@setbox@NW

\def\diagbox@triple@setbox@NW#1#2#3{%

- <span id="page-16-2"></span>\setbox\diagbox@boxa=\hbox{%
- <span id="page-16-9"></span>128 \begin{tabular}{@{\hspace{\diagbox@insepl}}>{\diagbox@font}l@{}}
- #1
- 130 \end{tabular}}%
- <span id="page-16-7"></span>\setbox\diagbox@boxm=\hbox{%
- <span id="page-16-10"></span>\begin{tabular}{@{\hspace{\diagbox@insepl}}>{\diagbox@font}l@{}}
- 134 \end{tabular}}%
- <span id="page-16-5"></span>135 \setbox\diagbox@boxb=\hbox{%
- <span id="page-16-11"></span>\begin{tabular}{@{}>{\diagbox@font}r@{\hspace{\diagbox@insepr}}}
- #3

#2

138 \end{tabular}}}

#### <span id="page-16-22"></span>\diagbox@triple@setbox@SW

<span id="page-16-19"></span>\let\diagbox@triple@setbox@SW\diagbox@triple@setbox@NW

#### <span id="page-16-20"></span>\diagbox@triple@setbox@SE

\def\diagbox@triple@setbox@SE#1#2#3{%

- <span id="page-16-3"></span>\setbox\diagbox@boxa=\hbox{%
- <span id="page-16-12"></span>\begin{tabular}{@{\hspace{\diagbox@insepl}}>{\diagbox@font}l@{}}
- #1
- \end{tabular}}%
- <span id="page-16-8"></span>\setbox\diagbox@boxm=\hbox{%
- <span id="page-16-13"></span>\begin{tabular}{@{}>{\diagbox@font}r@{\hspace{\diagbox@insepr}}}
- #2
- \end{tabular}}%
- <span id="page-16-6"></span>\setbox\diagbox@boxb=\hbox{%
- <span id="page-16-14"></span>\begin{tabular}{@{}>{\diagbox@font}r@{\hspace{\diagbox@insepr}}}
- #3
- \end{tabular}}}

#### <span id="page-16-17"></span>diagbox@triple@setbox@NE

<span id="page-16-21"></span>\let\diagbox@triple@setbox@NE\diagbox@triple@setbox@SE

#### <span id="page-17-18"></span>\diagbox@triple@pict@NW

<span id="page-17-0"></span>154 \def\diagbox@triple@pict@NW{%

- <span id="page-17-1"></span>155 \put(0,0) {\makebox(0,0)[bl]{\box\diagbox@boxa}}
- <span id="page-17-9"></span>156 \put(0,\y) {\makebox(0,0)[tl]{\box\diagbox@boxm}}
- <span id="page-17-5"></span>157 \put(\x,\y) {\makebox(0,0)[tr]{\box\diagbox@boxb}}
- <span id="page-17-13"></span>158 \diagbox@setlinecolor
- <span id="page-17-22"></span>159 \Line(0,\yym)(\x,0)
- <span id="page-17-23"></span>160 \Line(\xm,\y)(\x,0)}

#### <span id="page-17-17"></span>\diagbox@triple@pict@NE

#### 161 \def\diagbox@triple@pict@NE{%

- <span id="page-17-2"></span>162 \put(0,\y) {\makebox(0,0)[tl]{\box\diagbox@boxa}}
- <span id="page-17-10"></span>163 \put(\x,\y) {\makebox(0,0)[tr]{\box\diagbox@boxm}}
- <span id="page-17-6"></span>164 \put(\x,0) {\makebox(0,0)[br]{\box\diagbox@boxb}}
- <span id="page-17-14"></span>165 \diagbox@setlinecolor
- <span id="page-17-28"></span>166 \Line(0,0)(\xxm,\y)
- <span id="page-17-24"></span>167 \Line(0,0)(\x,\yym)}

#### <span id="page-17-20"></span>\diagbox@triple@pict@SW

168 \def\diagbox@triple@pict@SW{%

- <span id="page-17-3"></span>169 \put(0,\y) {\makebox(0,0)[tl]{\box\diagbox@boxa}}
- <span id="page-17-11"></span>170 \put(0,0) {\makebox(0,0)[bl]{\box\diagbox@boxm}}
- <span id="page-17-7"></span>171 \put(\x,0) {\makebox(0,0)[br]{\box\diagbox@boxb}}
- <span id="page-17-15"></span>172 \diagbox@setlinecolor
- <span id="page-17-25"></span>173 \Line(0,\ym)(\x,\y)
- <span id="page-17-26"></span>174 \Line(\xm,0)(\x,\y)}

#### <span id="page-17-19"></span>\diagbox@triple@pict@SE

175 \def\diagbox@triple@pict@SE{%

- <span id="page-17-4"></span>176 \put(0,0) {\makebox(0,0)[bl]{\box\diagbox@boxa}}
- <span id="page-17-12"></span>177 \put(\x,0) {\makebox(0,0)[br]{\box\diagbox@boxm}}
- <span id="page-17-8"></span>178 \put(\x,\y) {\makebox(0,0)[tr]{\box\diagbox@boxb}}
- <span id="page-17-16"></span>179 \diagbox@setlinecolor
- <span id="page-17-29"></span>180 \Line(0,\y)(\xxm,0)
- <span id="page-17-27"></span>181 \Line(0,\y)(\x,\ym)}

#### <span id="page-17-21"></span>\diagbox@triplebox 分成三部分的盒子。四个参数,分别为 key-value 格式的可选项、左半边内容、中间内

容、右半边内容。

这里计算双斜线盒子宽、高的算法是简单而直观的。如下图所示,将 A、M、B 三

个子盒子分别放在斜线盒的三个角后,斜线正好使 M 盒、A 或 B 盒、斜线盒的一角三 点共线。

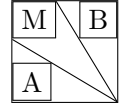

在 A、M、B 三个盒子内容确定后,斜线盒的宽、高即可通过相似三角形的比例关系 求解。设斜线盒的宽、高为 *x*, *y*,而 A、M、B 盒的宽、高分别为 (*xa, ya*), (*xm, ym*), (*xb, yb*)。则有:

$$
\frac{x}{x_a} = \frac{y - y_m}{y - y_m - y_a},
$$

$$
\frac{y}{y_b} = \frac{x - x_m}{x - x_m - x_b}.
$$

该方程组通常可化简为一个一元二次方程求解,两组共轭根中可以只需要较大的一组。 但须注意上面的方程组并非总有正的实根,经过简单的代数分析可知,要给出几何直观 的可行解(正实根),需要同时满足以下条件:

$$
x_a < x_m + x_b,
$$
\n
$$
y_b < y_m + y_a.
$$

该条件需要在计算中予以检查。

<span id="page-18-15"></span>182 \def\diagbox@triple#1#2#3#4{%

- 183 \begingroup
- <span id="page-18-12"></span>184 \diagbox@clear
- <span id="page-18-14"></span>185 \def\diagbox@part{triple}%
- 186 \setkeys{diagbox}{dir=NW,#1}%
- <span id="page-18-13"></span>187 \@nameuse{diagbox@triple@setbox@\diagbox@dir}{#2}{#3}{#4}%

取长宽

- <span id="page-18-6"></span>188 \edef\xa{\strip@pt\wd\diagbox@boxa}%
- <span id="page-18-7"></span>189 \edef\ya{\strip@pt\dimexpr\ht\diagbox@boxa+\dp\diagbox@boxa\relax}%
- <span id="page-18-8"></span>190 \edef\xb{\strip@pt\wd\diagbox@boxb}%
- <span id="page-18-9"></span>191 \edef\yb{\strip@pt\dimexpr\ht\diagbox@boxb+\dp\diagbox@boxb\relax}%
- <span id="page-18-10"></span>192 \edef\xm{\strip@pt\wd\diagbox@boxm}%
- <span id="page-18-11"></span>193 \edef\ym{\strip@pt\dimexpr\ht\diagbox@boxm+\dp\diagbox@boxm\relax}%

列方程,计算方程系数

- <span id="page-18-0"></span>194 \FPneg\bi\yb
- <span id="page-18-2"></span>195 \FPadd\ci\xb\xm \FPneg\ci\ci
- <span id="page-18-4"></span>196 \FPmul\di\xm\yb
- <span id="page-18-1"></span>197 \FPadd\bj\ya\ym \FPneg\bj\bj

```
198 \FPneg\cj\xa
```

```
199 \FPmul\dj\xa\ym
```
检查可行解条件,解二次方程。这里对于无正实根的情形,会给出一个宽松的值作为斜 线盒子的宽高:

$$
x = 2\max(x_a + x_m, x_b + x_m),
$$
  

$$
y = 2\max(y_a + y_m, y_b + y_m).
$$

<span id="page-18-5"></span>200 \FPsub\u\dj\di

201 \FPupn{v}{bj ci \* bi cj \* -}%

202 \FPupn{delta}{bi dj \* bj di \* - cj ci - \* 4 \* v u + copy \* -}%

```
203 \newif\ifdeltapositive
```

```
204 \FPifneg\delta \deltapositivefalse \else \deltapositivetrue \fi
205 \FPset\x{0}%
206 \FPset\y{0}%
207 \ifdim\diagbox@wd=\z@
208 \ifdim\bi\p@>\bj\p@\ifdeltapositive
209 \FPupn{x}{2 bj bi - 2 delta root v u - + / /}%
210 \fi\fi
211 \ifdim\x\pe@=\z@212 \FPupn{x}{xa xm + xb xm + max 2 *}213 \PackageWarning{diagbox}{Cannot calculate proper width of triple diagbox.\MessageBreak
214 Use \x pt instead. }%
215 \fi
216 \diagbox@wd=\x\p@
217 \else
218 \edef\x{\strip@pt\diagbox@wd}%
219 \overline{19}220 \ifdim\diagbox@ht=\z@
221 \ifdim\ci\p@<\cj\p@\ifdeltapositive
222 \FPupn{y}{2 cj ci - 2 delta root v u + - / /}%
223 \if{if}224 \ifdim\y\p@=\z@
225 \FPupn{y}{ya ym + yb ym + max 2 *}%
226 \PackageWarning{diagbox}{Cannot calculate proper height of triple diagbox.\MessageBreak
227 Use \y pt instead. }%
228 \setminusfi
229 \diagbox@ht=\y\p@
230 \else
231 \edef\y{\strip@pt\diagbox@ht}%
232 \fi
画盒子
233 \FPsub\xxm\x\xm
234 \FPsub\yym\y\ym
235 $\vcenter{\hbox{\diagbox@pict}}$%
236 \endgroup}
7.5 用户命令
```

```
\diagbox 主要的用户命令。判断使用两部分还是三部分的盒子。
```

```
237 \newcommand\diagbox[3][]{%
```

```
238 \@ifnextchar\bgroup
```
<span id="page-19-5"></span>239 {\diagbox@triple{#1}{#2}{#3}}{\diagbox@double{#1}{#2}{#3}}}

以下代码用来模拟 slashbox 宏包的功能。

禁止读入 slashbox。

240 \expandafter\xdef\csname ver@slashbox.\@pkgextension\endcsname{9999/99/99}

#### <span id="page-20-8"></span>\slashbox 模拟 \slashbox。

- 241 \def\slashbox{%
- <span id="page-20-2"></span>242 \def\diagbox@slashbox@options{dir=SW,}%
- <span id="page-20-9"></span>243 \slashbox@}

#### <span id="page-20-0"></span>\backslashbox 模拟 \backslashbox。

- 244 \def\backslashbox{%
- <span id="page-20-3"></span>245 \def\diagbox@slashbox@options{dir=NW,}%
- <span id="page-20-10"></span>246 \slashbox@}

#### <span id="page-20-11"></span>\slashbox@

```
247 \newcommand\slashbox@[1][]{%
```
- 248 \ifx\relax#1\relax\else
- <span id="page-20-4"></span>249 \edef\diagbox@slashbox@options{%
- <span id="page-20-5"></span>250 \unexpanded\expandafter{\diagbox@slashbox@options}%
- 251 \unexpanded{width=#1,}}%
- 252  $\setminus$ fi
- <span id="page-20-12"></span>253 \slashbox@@}

#### <span id="page-20-13"></span>\slashbox@@

```
254 \newcommand\slashbox@@[3][]{%
```
- <span id="page-20-6"></span>255 \edef\diagbox@slashbox@options{%
- <span id="page-20-7"></span>256 \unexpanded\expandafter{\diagbox@slashbox@options}%
- 257 \unexpanded{trim=#1,}}%
- <span id="page-20-1"></span>258 \expandafter\diagbox\expandafter[\diagbox@slashbox@options]{#2}{#3}} 259 \endinput

### **8** 版本历史

#### v1.0

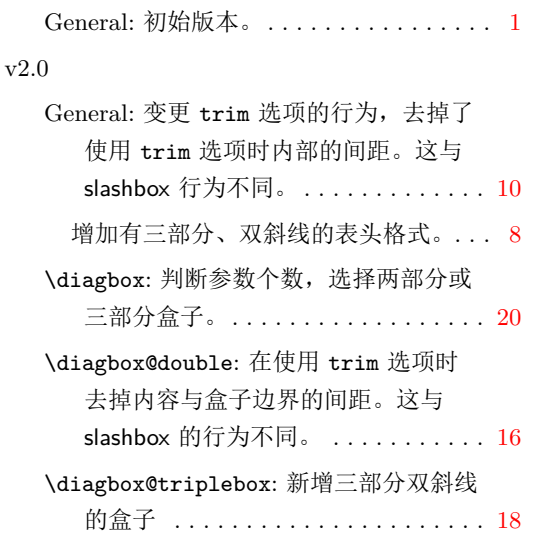

#### v2.1

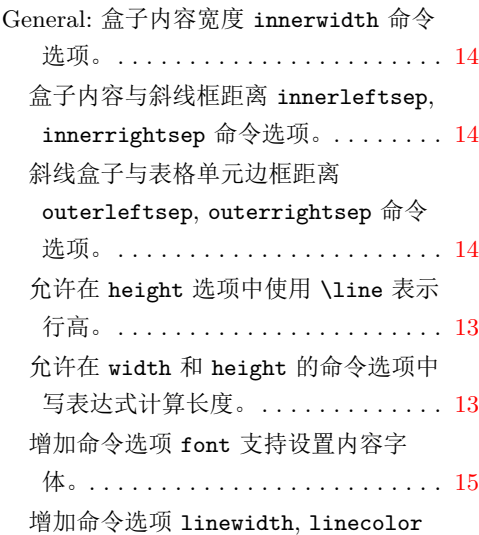

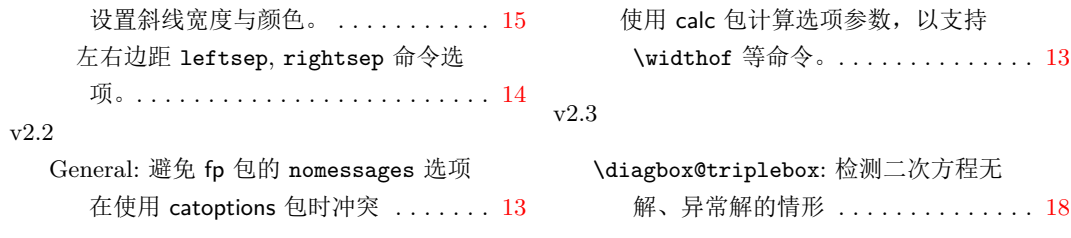

# **9 Index /** 代码索引

斜体的数字表示对应项说明所在的页码。下划线的数字表示定义所在的代码行号; 而直立体的数字表示对应项使用时所在的行号。

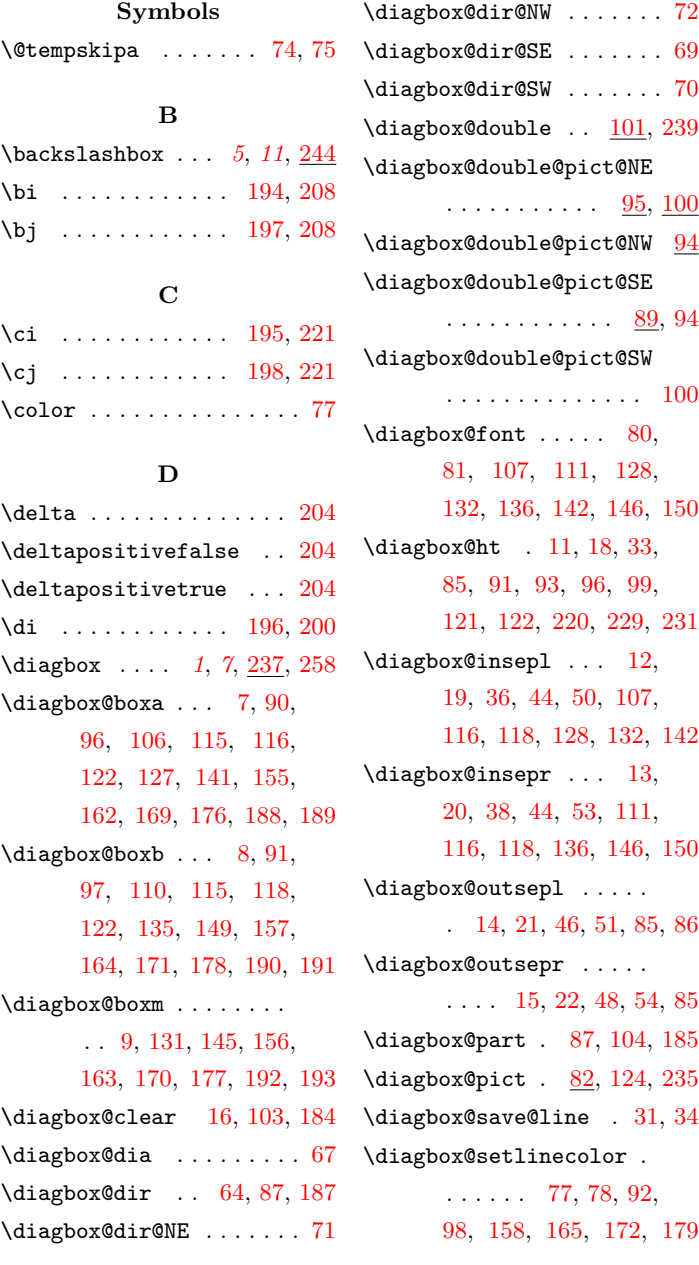

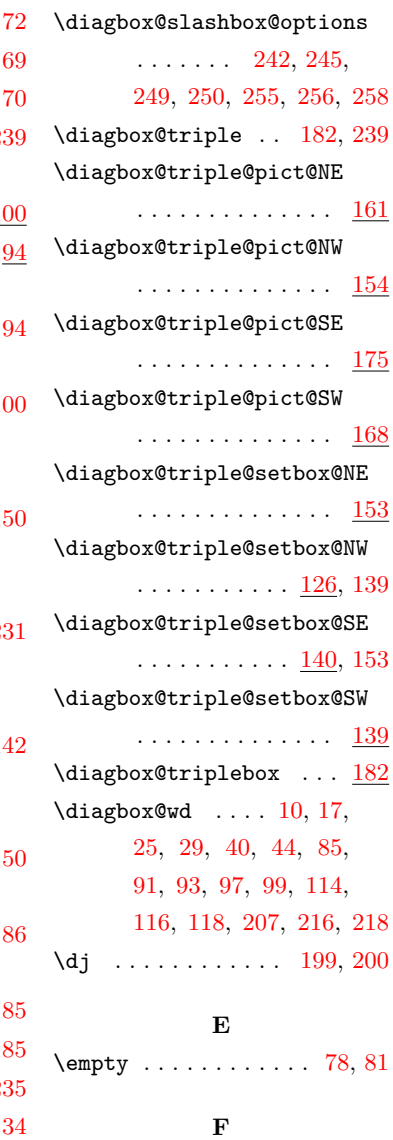

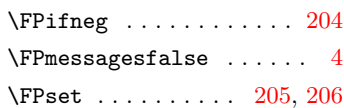

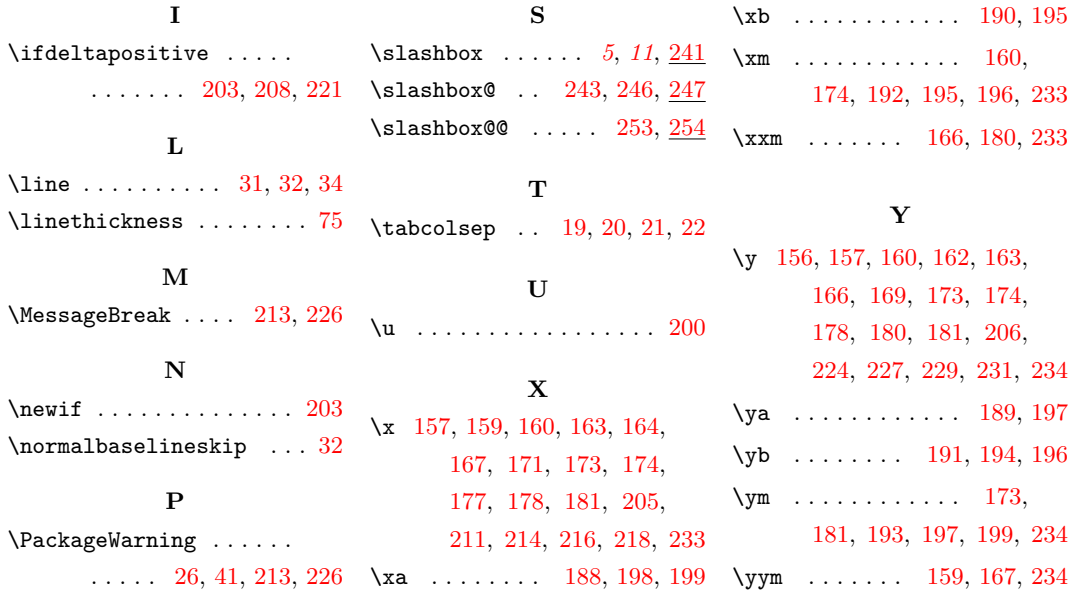